Default Screensaver License Code & Keygen Download

# Download

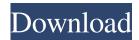

#### Default Screensaver Crack Free X64 [Updated-2022]

Default Screensaver Serial Key is a full-featured screensaver manager for the Windows operating system, that allows you to add and remove screensavers. This screensaver manager provides a feature to edit and manage multiple screensavers. It can also use the predefined screensavers of the system. To start the screen saver automatically, drag and drop the screensaver on the application from the Windows Explorer. Or, simply press the Windows key and then R to open the Run dialog box and enter Screensaver. Screensaver will open and the screensaver will start automatically. User defined screensavers can also be managed with the default screensaver manager, simply select the screen saver from the list and click the "Delete" icon. Default Screensaver can be installed and uninstalled through the Windows Control Panel. What's new in version 1.5: \* Added default screensavers \* Added compatibility with Windows 10 \* Added compatibility with the Windows 10 Screensaver \* Added compatibility with the system screen saver list \* Added support for long file name \* Added support for the Windows 8 screensaver for all machines \* Added support for Internet Explorer 10 \* Added support for Internet Explorer 11 \* Added support for the Classic Theme Manager \* Added support for the PC settings icons \* Added support for the Windows 8 settings icon \* Fixed crash \* Fixed startup mode \* Fixed the crash that appeared when the screen was locked \* Fixed path references \* Fixed import from older versions \* Improved compatibility with new Windows 10 screensavers \* Improved compatibility with other screensavers \* Improved compatibility with the Windows 10 Screensaver \* Improved compatibility with the Windows 8 screensaver \* Improved compatibility with the System Screensaver list \* Improved compatibility with the Windows Classic Theme Manager \* Improved compatibility with the PC settings icons \* Improved compatibility with the Windows 10 settings icon \* Improved compatibility with the Windows Classic Theme Manager \* Improved compatibility with the PC settings icons \* Improved compatibility with the Windows 8 settings icon \* Improved compatibility with the Windows Classic Theme Manager \* Improved compatibility with the System Screensaver list \* Improved compatibility with the Windows 8 Screensaver \* Improved compatibility with the System Screensaver list \* Improved compatibility with the Windows Classic Theme Manager \* Improved compatibility with the PC settings icons \* Improved compatibility with the Windows 8 settings icon \* Improved compatibility with the Windows Classic Theme Manager \* Improved compatibility with the System Screensaver list \* Improved compatibility

#### **Default Screensaver**

-- Set the monitors options directly on startup -- Default Screensaver Crack Mac application -- Keyboard macros are supported -- Keyboard input can be assigned to any key -- For example, you can set KeyMacro to 'a' to be able to activate the screensaver from the keyboard -- Multiple keymacros can be saved and you can use them later -- The macro list has a button, just click it and another button appears -- This button allows you to enter the keymacro command -- Keymacro commands can be specified in this window -- Keymacro commands can be entered in a separate window and the command will be saved -- To save a command, enter it on the command window and click on the Save button -- You can also save a macro list of commands in a text file and use it later -- You can edit the commands text file, choose a file and then click on the 'Load' button -- The command will be loaded automatically, or you can add another command by using the 'Add' button -- To remove a command, click on it and then click on the 'Delete' button -- Delete will make the command disappear -- When you add a command, you will have the choice to add the command to the command window or save it on the command window -- You can also use a macro and in that case, you will have more options to use (including more details) -- When you save a macro on a command window, the macro will be saved and you can use it -- You can then load the command from the command window (eg. from the Macro list of the command window) -- You can remove the macro directly from the command window -- Default Screensaver Cracked 2022 Latest Version provides you with a very useful tool to organize and manage your screensavers. It allows you to create as many commands as you want (up to 7) that you can use later to define the screensaver you want to load. This allows you to configure your screensaver very easily and to have more control over it. You can also have the same commands assigned to different keys on your keyboard. For instance, you can assign 'a' to activate the screensaver, 'z' to activate it, 'c' to activate it and 'g' to activate it. You can save this configuration in a text file, create a macro to load it later. If you want to load a configuration later, you will only have to 77a5ca646e

# **Default Screensaver Crack With Serial Key For PC**

Allows you to activate your screen saver using your system context menu. Default Screensaver is a free screensaver made by Menu To Screen which is now part of The-Design. Installation ======== \* Default Screensaver supports 2.X and 3.X computers. \* You can use the Option > Add to /Menu to add Default Screensaver to your menu's. \* Add Default Screensaver to your Startup Menu by creating a shortcut and using the following code: [Desktop Entry] Version=1.0 Name=Default Screensaver Comment=A lightweight screensaver made by Menu To Screen Icon=notify Type=Application Categories=Network; To install Default Screensaver to your menu follow the steps below: \* Click on the Add to menu item in Default Screensaver to launch it \* Drag and drop the Menu To Screen icon from the default applications folder to your Menu Bar. \* Press and hold the CTRL key and select the default application folder. (for example: C:\Program Files\Menu To Screen) If you do not have the Menu To Screen icon on your Menu Bar, you can drag the Default Screensaver's icon from your default applications folder to your Menu Bar. \* Finally, press the CTRL + DEL keys to exit your menu. Some people are reporting a problem with the startup screensaver going very fast every time their computer restarts. You can deactivate this behaviour using the following line of code: Default Screensaver -c -s 6 where -c deactivates the -s -s sets the number of seconds before the screensaver is activated. Another problem can be an empty icon. To solve it just right click on the icon and press update. For further details check out Default Screensaver. Usage == ===== \* To activate your screensaver: \* Right click the icon on your menu bar and select the option "Default Screensaver" \* You will be prompted for a password if you did not set a one \* The default screensaver is activated \* To deactivate your screensaver: \* Right click the icon on your menu bar and select the option "Default Screensaver"

### What's New In?

# **System Requirements:**

Windows 7, Windows 8, Windows 8.1 or Windows 10: 16.0GB RAM (Windows 7: 8GB), DirectX9 or DirectX11 compliant video card. DirectX9 or DirectX11 compliant video card. CD/DVD drive required for installation. Internet access required during installation. Additional Notes: To run Battlefield 3, a DirectX11 compliant video card (with the latest drivers) and 16GB or more RAM is required. If you have an AMD video card and you are running Vista, you will not be able

Related links:

https://cine-africain.com/garleli/extreme-picture-finder-pc-windows/

http://www.momshuddle.com/upload/files/2022/06/bdvIvZbTOjLQrMIixxYA\_06\_f7eb4f304bf74d00ea9453fd4bf7f393\_file.p\_df

https://afroid.net/upload/files/2022/06/bUXKQwNoYE3d6R4aIJAX\_06\_f7eb4f304bf74d00ea9453fd4bf7f393\_file.pdf https://sbrelo.com/upload/files/2022/06/gDxsOf91XvdKkOjjcVPq\_06\_63fbc1bac3617dfa31391ac7ceca813e\_file.pdf http://tlcme.org/2022/06/06/icon-changer-crack-mac-win/

https://xn--80aagyardii6h.xn--p1ai/steam-keys-storage-crack-lifetime-activation-code-free-updated-2022/ https://linl.com/wp-content/uploads/2022/06/nemeir.pdf

http://futureoftheforce.com/2022/06/06/jlabgroovy-crack-download-mac-win/

https://www.capitta.it/wp-content/uploads/2022/06/carkaes.pdf

 $\underline{https://ihunt.social/upload/files/2022/06/QKwXAtTgd9zC33J7syaP\_06\_f7eb4f304bf74d00ea9453fd4bf7f393\_file.pdf$